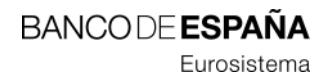

Vicesecretaría General

## Instrucciones para abrir los archivos adjuntos que aparecen en las notificaciones y comunicaciones electrónicas.

Para la visualización de los ficheros adjuntos que aparecen en las notificaciones y comunicaciones electrónicas se recomienda su apertura con el programa Adobe Reader. Si no lo tiene instalado, o no está actualizado, lo puede descargar gratuitamente desde la siguiente dirección: [http://get.adobe.com/reader.](http://get.adobe.com/reader)

Para acceder a los archivos adjuntos puede seguir los siguientes pasos:

Hacer clic sobre el icono del clip. Se abrirá un panel con el listado de archivos adjuntos.

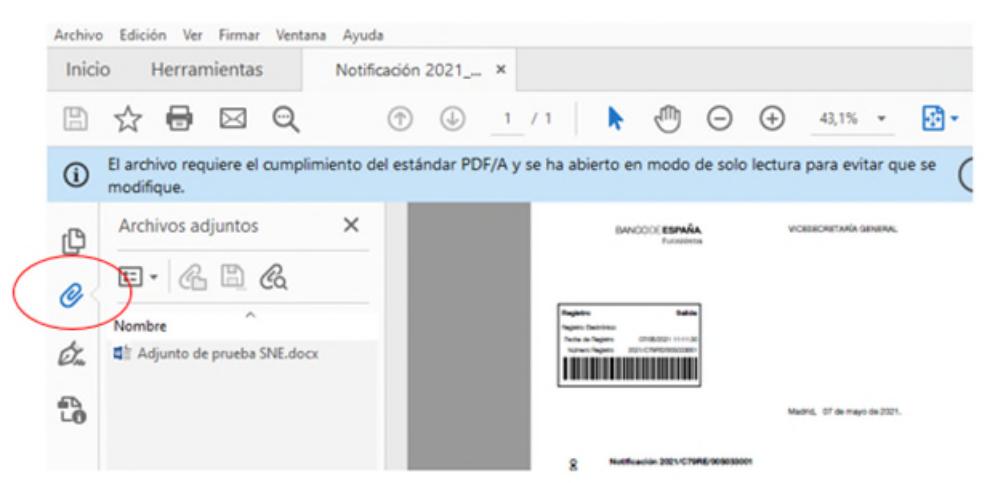

- O desde el Menú Ver > Mostrar/ocultar > Paneles de navegación > Archivos adjuntos.

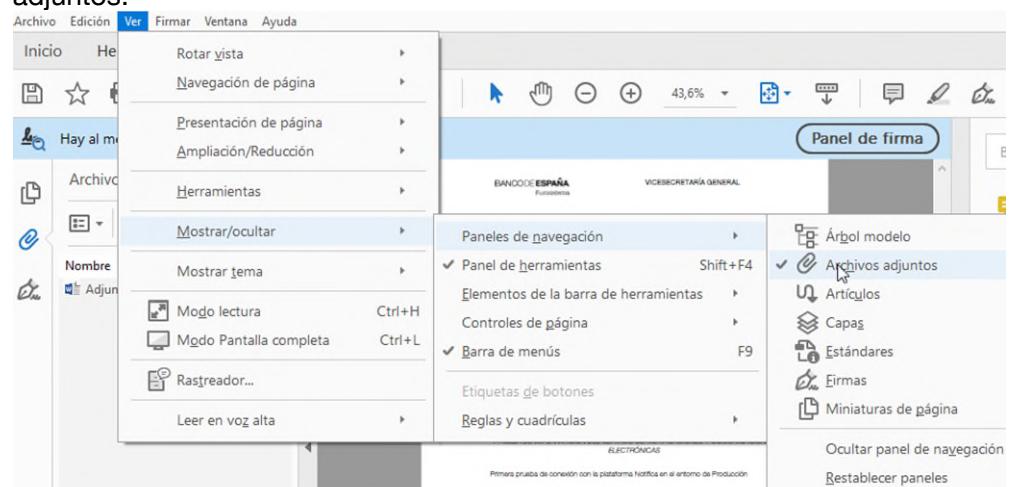

En caso de dudas puede contactar con el Centro de Atención a Usuarios del Banco de España en el 913 386 666 o en el correo electrónico cau@bde.es.